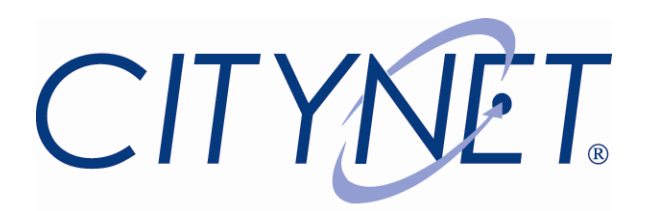

# *Analog Voice Mail User's Guide*

## **Forwarding all your calls to Voice Mail from your phone line \*:**

- 1. Dial **\*72** , you will hear a tone
- 2. Dial 86245 + 10 digit subscriber number with Voice Mail
- 3. Hang up

# **Removing the Forwarding all your calls to Voice Mail from your phone line \*:**

- 1. Dial **\*73**
- 2. Wait for confirmation tone
- 3. Hang up

## **New Message notification on your phone line:**

- 1. If you hear a stutter dial tone after picking up your phone, you have a new message.
- 2. Follow the steps listed on "Accessing your Voice Mail messages from your Office phone".

# **New Message e-mail notification:**

- 1. Every time you receive a new Voice Mail, you have the option to receive an E-mail notification with or without an audio**+** (.wav file) **copy** of your new message attached. Call Citynet to add or change an e-mail address or options.
- 2. You also have the option to keep the original message in the Voice Mail system or the system can remove it automatically after sending the e-mail notification with the .wav copy of your message.
- 3. You will still have the original message in your voice mail box after you delete the e-mail notification unless automatic deletion is set in your voicemail.
- 4. E-mail notification is sent to one e-mail account only. A "group" e-mail account is acceptable.

#### **Accessing your Voice Mail messages from your subscriber line:**

- 5. Dial **777#** to access your Voice Mail
- 6. Enter your *Password* \*\*and press the **#** key
- 7. Press **0** to access the personal options menu
- 8. Press **1** to listen to your new voice messages
- 9. Press **2** to change folders (old messages)
- 10. Press **\*** to go back to main menu
- 11. Press **#** to exit

## **Accessing your Voice Mail messages from a location other than your subscriber line:**

- 1. From any phone, dial the number of the subscriber with Voice Mail.
- 2. When the greeting message is playing, dial the star key (\*) to interrupt the message and access your Voice Mail options.
- 3. When prompted, enter your *Password* \*\*and press the **#** key.
- 4. Press **1** to listen to your new voice messages
- 5. Press **2** to change folders, old voice messages
- 6. Press **0** to access the personal options menu
- 7. At any moment, you can press the star key (**\***) to go back to the main menu

## **Adding / changing a personal voice message greeting:**

- 1. Dial **777#** from your phone line to access your Voice Mail system
- 2. Enter your *Password\*\**
- 3. Press **0** to access the personal options menu
- 4. Press **1** to record your unavailable message
- 5. Follow voice prompts to add or change your personal voice message greeting

#### **Changing a Password on your new Voice Mail system:**

- 1. From the subscriber phone, dial **777#**
- 2. When prompted, enter the following default *Password*: **1234** and press the **#** key
- 3. Press 0 to access your personal options
- 4. Press 5 to change your password
- 5. Enter the new password/Password
- 6. When prompted, confirm your new Password
- 7. An automated system greeting will follow

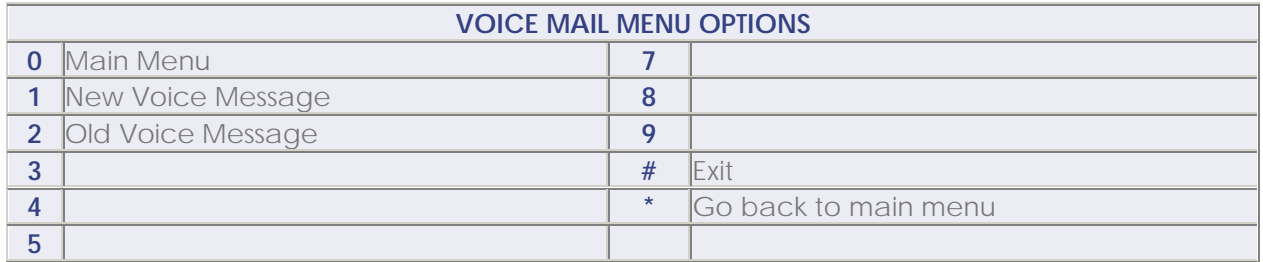

\*You can only forward to Voice Mail from the subscriber line with Voice Mail. Call Fwd from a remote line is not available.

\*\*Password is initially set as 1234, if you lost/forgot your password, please call Citynet to re-set it.

+The email notification will have a COPY of the original message that will remain in your mailbox until you delete it. You can set your Voice Mail e-mail notification to automatically delete the message from your mailbox so you don't have 2 copies of the same message; you will still have the copy of message attached in your e-mail.